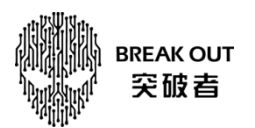

## 突破者 M2 设备 SD 卡升级操作指引

一、制卡烧录完成后,把 SD 卡插入设备。

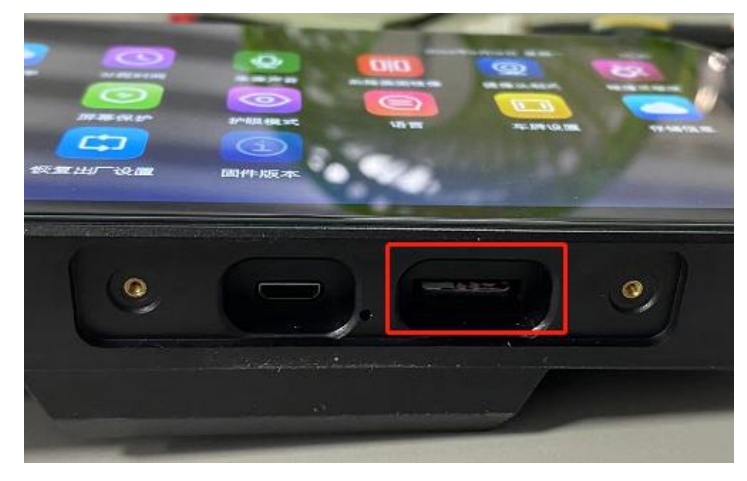

二、设备进入升级方法:

方法一: 给设备断 B+电源再上电;

方法二:长按按键中"循环键" → 二十秒以上,再给摩托车重新熄火再打火; 三、设备会自动进入升级。

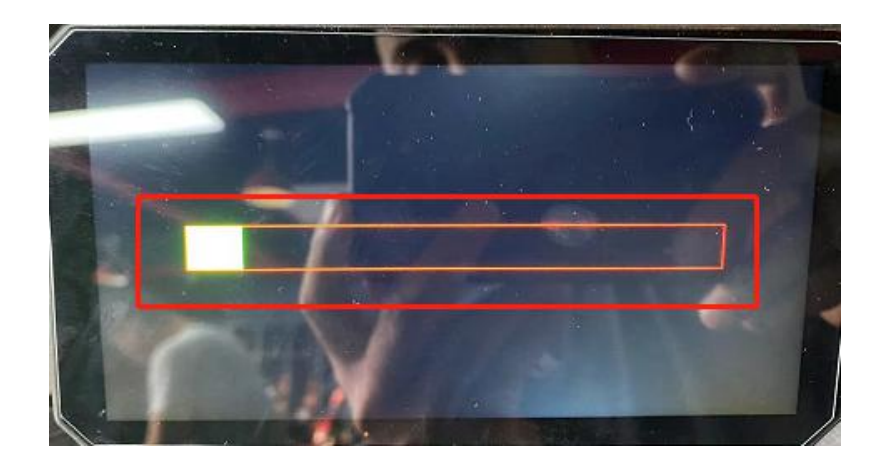

四、升级过程可能持续两分钟左右;进度条跑完,设备会黑屏。此升级完成,此时请立即拔出设备的 SD 卡。

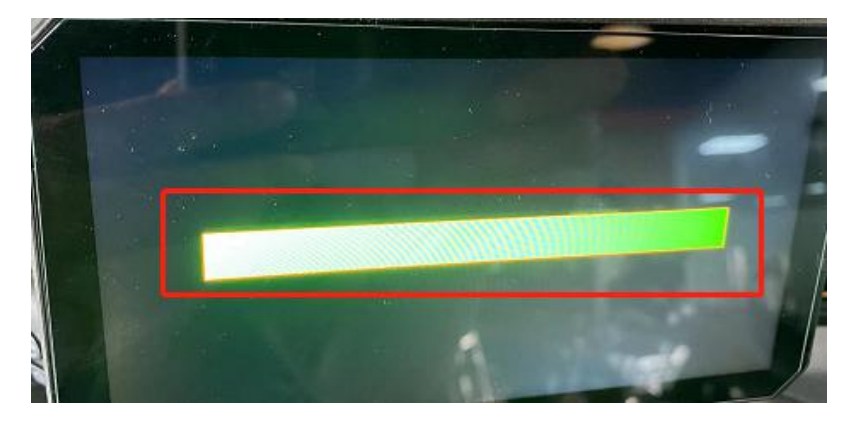

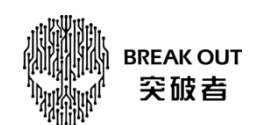

五、设备黑屏后,需要重启机器:

方法一: 断 B+电源再接上重启机器;

方法二:长按按键中"循环键" 一 二十秒以上,再给摩托车重新熄火,再打火启动下,就可以重新

启动机器。

六、如果此升级的 SD 卡需要再插入设备使用,需要先在电脑上进行格式化,再插上机器。